## **QGIS Application - Bug report #20212 QGIS Bonn 3.2 Crashing on exit**

*2018-10-25 08:52 AM - Berns Buenaobra*

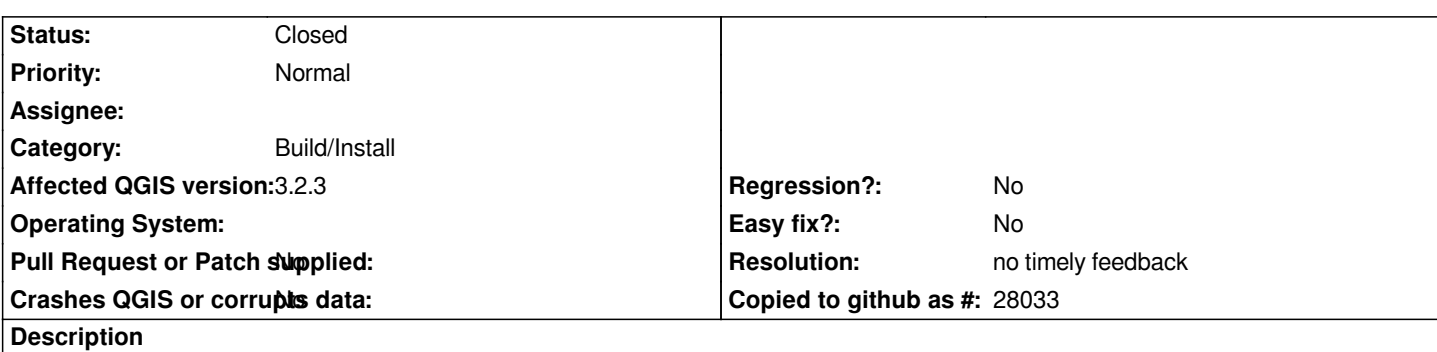

*I have replicated the effect many times even uninstalling and at fresh install I copy the message at exit below: h2. User Feedback*

# **Report Details**

**Crash ID***: 2158b01f96452b8cf079fabd6f476862ce1a56f9*

## **Stack Trace**

*QDockWidget::toggleViewAction : QgisApp::removeDockWidget : QgsPresetSchemeColorRamp::clone : PyCFunction\_FastCallDict : PyObject\_GenericGetAttr : PyEval\_EvalFrameDefault : PyObject\_GenericGetAttr : PyEval\_EvalFrameDefault : PyObject\_GenericGetAttr : PyEval\_EvalFrameDefault : PyErr\_Occurred : PyEval\_EvalCode : PyArena\_Free : PyRun\_StringFlags : instance : instance : QgsPluginRegistry::unloadAll : QgisApp::saveWindowState : QMetaObject::activate : QCoreApplicationPrivate::execCleanup : QCoreApplication::exec : main : BaseThreadInitThunk : RtlUserThreadStart :*

## **QGIS Info**

*QGIS Version: 3.2.3-Bonn QGIS code revision: commit:9b176802e5 Compiled against Qt: 5.9.2 Running against Qt: 5.9.2 Compiled against GDAL: 2.2.4 Running against GDAL: 2.2.4*

#### **System Info**

*CPU Type: x86\_64 Kernel Type: winnt Kernel Version: 10.0.17134*

## **History**

## **#1 - 2018-10-25 08:56 AM - Alessandro Pasotti**

*- Status changed from Open to Feedback*

*This crash comes from a python plugin. Can you start QGIS without plugins (with a fresh profile)?*

#### **#2 - 2019-02-11 05:02 AM - Nyall Dawson**

- *Resolution set to no timely feedback*
- *Status changed from Feedback to Closed*